# **Yealink**

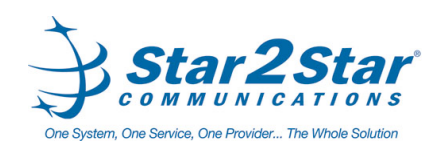

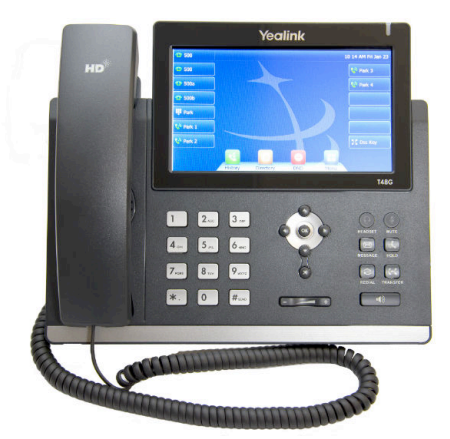

*Yealink SIP-T48G / T48S* **IP Phone Quick User Guide** 

For detailed information please consult the **Star2Star Phone and Features Guide**, available for view/download via the Star2Star Knowledge Base at:

<https://support.star2star.com/>

#### **BASIC FEATURES**

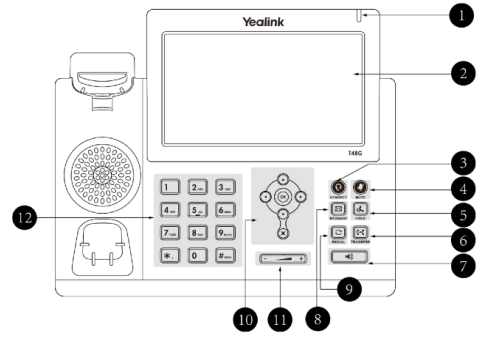

- **1 Power LED 2 Touch Screen 3 Headset Key 4 Mute Key 5 Hold Key 6 Transfer Key**
- **7 Speakerphone Key 8 Message Key 9 Redial Key 10 Scroll Keys 11 Volume Key 12 Key pad**

## **NAVIGATING THE TOUCH SCREEN**

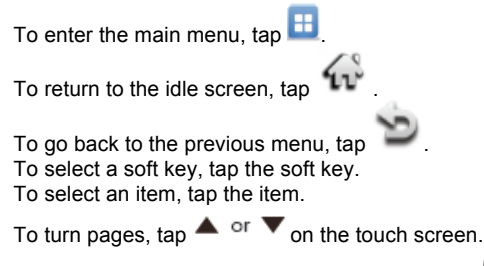

To scroll through values in a pull-down list, press  $\odot$  or  $\odot$ 

## **MAKING A CALL**

#### **Using the handset:**

- 1. Pick up the handset.
- 2. Enter the number and then tap the **Send** soft key**.**

#### **Using the speakerphone:**

1. With the handset on-hook, press  $\Box$ 

2. Enter the number, then tap the **Send** soft key.

## **Using the headset:**

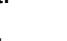

1. With the headset connected, press  $\bigcirc$  to activate the headset mode.

Page 1 of 2 2. Enter the number, and then tap the **Send** soft key.

*Note:* During a call you may alternate between headset, hands-free speakerphone and handset modes by pressing the **Headset** key or **Speakerphone** key or by picking up the handset. Headset mode requires a headset be connected to the phone.

#### **Multiple calls:**

- 1. Press the line key. The active call is placed on hold.
- 2. Enter the desired number using the keypad.
- 3. Tap the **Send** soft key.

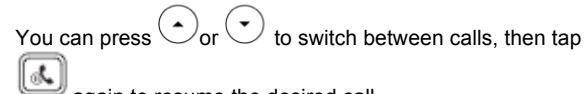

again to resume the desired call.

## **ANSWERING A CALL**

**Using the handset:** Pick up the handset.

#### **Using the speakerphone:**

Press<sup>(</sup> **Using the headset:**

(ດ) Press *Note:* You may ignore an incoming call by tapping the **Reject** soft key.

## **ENDING A CALL**

**Using the handset:** Hang up the handset or tap the **End Call** soft key.

#### **Using the speakerphone:**

Press **LACCE A** or tap the **End Call** soft key.

**Using the headset:** Tap the **End Call** soft key.

## **REDIAL**

Ć Fress to enter the **Placed** call list and then tap the desired entry.

Press  $\cup$  twice when the phone is idle to call the last dialed number.

## **MUTING A CALL**

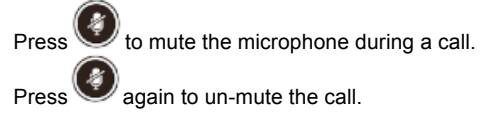

Star2Star Yealink SIP-T48G Quick User Guide Copyright © 2015, Star2Star Communications, LLC. All rights reserved. Star2Star is a registered Trademark of Star2Star Communications.

## **VOLUME ADJUSTMENT**

Press  $\sqrt{ }$  during a call to adjust the receiver volume of the handset/speakerphone/headset.

Press  $\xrightarrow{p}$  when the phone is idle to adjust the ringer volume.

# **RING TONE**

1. Tap then select **Basic > Sound > Ring Tones.**

2. Tap the desired ring tone.

3. Tap the **Save** soft key to accept the change or cancel.

#### **PUTTING A CALL ON HOLD**

Press or tap the **Hold** soft key during an active call. To resume a held call, press the **Resume** soft key.

If there is only one call on hold, press  $\overline{\mathbb{C}}$  or tap the **Resume** soft key.

If there is more than one call on hold, tap the call you want to

resume, then press  $\left(\overline{\mathbb{R}}\right)$  or tap the **Resume** soft key.

#### **STAR2STAR CALL PARK AND RETRIEVE**

1. Perform an Attended transfer to the park code 7000. 2. Listen to the system retrieval code announcement e.g. 7001

3. Press Transfer.

4. The caller is now parked.

5. The caller will hear music or message on hold if

configured on your system.

6. Dial the system retrieval code e.g. 7001 on any local extension to retrieve the call.

#### **TRANSFERING A CALL**

There are three ways to transfer a call: Blind Transfer, Attended Transfer and Semi-Attended Transfer.

#### **Blind Transfer**:

1. Press  $\left[\begin{matrix} c \cdot t \\ c \end{matrix}\right]$  or tap the **Transfer** soft key during an active call. The call is placed on hold.

2. Enter the number you want to transfer to, then press or tap the **Transfer** soft key.

#### **Semi-Attended Transfer**:

1. Press  $\left[\begin{matrix} 6 \cdot 6 \end{matrix}\right]$  or tap the **Transfer** soft key during an active call. The call is placed on hold.

2. Enter the number you want to transfer to, then press.

3. Press  $\left[\frac{[}]{\epsilon}$  or tap the **Transfer** soft key when you hear the ring-back tone.

## **Attended Transfer**:

1. Press  $\left[\overbrace{\text{c-t}}\right]$  or tap the **Transfer** soft key during an active call. The call is placed on hold.

2. Enter the number you want to transfer to, then press

3. Press  $\left[\overline{C}\right]$  or tap the **Transfer** soft key when the second party answers.

# **FORWARDING A CALL**

1. When the phone is idle, tap > **Call Features > Call Forward.** 

2. Select the desired forward type:

**Always Forward**: Incoming calls are all forwarded unconditionally.

**Busy Forward**: Incoming calls are forwarded when the phone is busy.

**No Answer Forward**: Incoming calls are forwarded when the phone is not answered after a preset time period.

3. Enter the number you want to forward to. For **No Answer Forward**, tap the pull-down list of **After Ring Time** then tap the desired ring time to wait before forwarding. 4. Tap the **Save** soft key to accept the change.

#### **FIND-ME / FOLLOW-ME**

Use the Star2Star Find-Me / Follow-Me feature in the Star2Star Web portal to forward calls from your extension. **Follow Me (Immediate)** -- Calls to your extension will be sent automatically to the number you define. **Find Me (Sequential)** -- Calls to your extension will ring your extension and any other numbers that you define, in order. **Find Me (All)** -- Calls to your extension will ring your extension and any other numbers that you define, all at once.

### **CONFERENCE CALL**

1. Tap the **Conference** soft key during an active call. The call is placed on hold.

2. Enter the number of the second party, then tap the **Send** soft key.

3. Tap the **Conference** soft key again when the second party answers. All parties are now joined in the conference. 4. Hang up to disconnect yourself. The other parties will remain connected. Tap the **End Call** soft key to disconnect all parties.

*Note: You may split the conference call into two individual calls by tapping the Split soft key.*

Page 2 of 2

## **VOICE MAIL**

The Message Waiting Indicator on the idle screen indicates that you have new voice messages waiting. The Message key LED lights up in red.

#### **Listening to voice messages:**

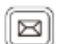

1. Tap **then tap the Connect** soft key or press **...** 2. Follow the voice prompts to listen to your voice messages. Alternatively you can dial 1000 to access the Voicemail system at any time. The system will prompt for your password. *Note: when accessing the voice mail system for the first time your password is your extension #. Change this to a 4-digit number you can easily recall.*

#### **CONTACT DIRECTORY**

**Adding a contact:**

1. When the phone is idle, tap  $\blacksquare$  then tap the desired group on the left.

2. Tap **Add** to add a contact.

3. Enter a unique contact name in the **Name** field and contact numbers in the corresponding fields.

4. Tap the **Save** soft key to accept the change.

*Note: If your phone firmware is updated, contacts entered in this manner will be lost.*

#### **Editing a contact:**

1. When the phone is idle, tap  $\mathbf{f}$  then tap the desired group on the left.

- 2. Tap  $\bullet$  after the desired contact.
- 3. Update the contact information.
- 4. Tap the **Save** soft key to accept the change.

#### **Deleting a contact:**

1. When the phone is idle, tap  $\blacksquare$  and then tap the desired group on the left.

2. Tap  $\bigcirc$  after the desired contact, then tap **Delete**. 3. Tap the **OK** soft key when the LCD screen prompts *"Delete the Selected Contact?"*

## **CALL PICKUP**

- 1. To pick up a call ringing a specific phone that is not ringing as part of a Ring Group, dial **\*8xxx** (xxx being the extension of the ringing phone).
- 2. For example your neighbor's phone extension 112 is ringing. You would dial **\*8112** to pickup that call.
- 3. To pick up a call on any ringing phone dial **\*8**.

Star2Star Yealink SIP-T48G Quick User Guide Copyright © 2015, Star2Star Communications, LLC. All rights reserved. Star2Star is a registered Trademark of Star2Star Communications.